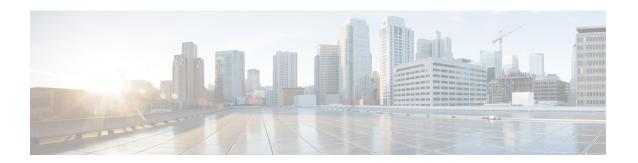

# **BGP Flowspec Commands**

This module provides command line interface (CLI) commands for configuring BGP Flowspec on the Cisco ASR 9000 Series Router.

- class-map type traffic (BGP-flowspec), on page 2
- class type traffic, on page 3
- destination prefix, on page 4
- drop (BGP-flowspec), on page 6
- flowspec, on page 7
- flowspec disable, on page 8
- local-install, on page 9
- match destination-address, on page 10
- match destination-port, on page 11
- match dscp, on page 12
- match fragment-type, on page 15
- match icmp code, on page 16
- match icmp type, on page 17
- match packet length, on page 18
- match protocol, on page 19
- match source-address, on page 21
- match source-port, on page 22
- match tcp flag, on page 23
- policy-map, on page 24
- redirect (BGP Flowspec), on page 26
- service-policy, on page 27
- show flowspec, on page 28
- source prefix, on page 29

# class-map type traffic (BGP-flowspec)

To define a traffic class and the associated rules that match packets to the class, use the **class-map type traffic** command inGlobal configuration mode. To remove an existing class map from the router, use the **no** form of this command.

class-map type traffic match-all class-map-name

### **Syntax Description**

| match-all      | Specifies a match on all of the match crite |  |
|----------------|---------------------------------------------|--|
| class-map-name | Name of the class for the class map.        |  |

#### **Command Default**

None

#### **Command Modes**

Global configuration

#### **Command History**

| Release       | Modification                 |  |
|---------------|------------------------------|--|
| Release 5.2.0 | This command was introduced. |  |

# **Usage Guidelines**

To use this command, you must be in a user group associated with a task group that includes appropriate task IDs. If the user group assignment is preventing you from using a command, contact your AAA administrator for assistance.

This example shows how to specify class 305 as the name of a class and defines a class map for this class.

RP/0/RSP0/CPU0:router# config
RP/0/RSP0/CPU0:router(config)# class-map type traffic match-all class305
RP/0/RSP0/CPU0:router(config-cmap)# match destination-address ipv4 59.2.1.2 255.255.255.0

# class type traffic

To associate a previously configured traffic class with the policy map, and to enter the configuration mode for the specified system class, use the **class type traffic** command in the policy map configuration mode.

class type traffic class-name

### **Syntax Description**

*class-name* Name of the class for the class map. The class name is used for the class map and to configure policy for the class in the policy map.

# **Command Default**

None

#### **Command Modes**

Policy map configuration mode

#### **Command History**

| Release       | Modification                 |
|---------------|------------------------------|
| Release 5.2.0 | This command was introduced. |

### **Usage Guidelines**

To use this command, you must be in a user group associated with a task group that includes appropriate task IDs. If the user group assignment is preventing you from using a command, contact your AAA administrator for assistance.

This example shows how to associate a class map with the policy map:

RP/0/RSP0/CPU0:router# config
RP/0/RSP0/CPU0:router(config)# policy-map type pbr p1
RP/0/RSP0/CPU0:router(config-pmap)# class type traffic c1
RP/0/RSP0/CPU0:router(config-pmap-c)# set dscp 34

# destination prefix

To filter flowspec based on destination in flowspec network-layer reachability information (NLRI) using RPL, and apply on neighbor attach point, use the **destination prefix** command in route-policy configuration mode.

**destination prefix** {prefix-set-nameinline-prefix-setparameter}

### **Syntax Description**

| prefix-set-name   | Name of a prefix set.                                                     |
|-------------------|---------------------------------------------------------------------------|
| inline-prefix-set | Inline prefix set. The inline prefix set must be enclosed in parentheses. |
| parameter         | Parameter name. The parameter name must be preceded with a "\$."          |
| parameter         |                                                                           |

#### **Command Default**

No default behavior or values

#### **Command Modes**

Route-policy configuration

#### **Command History**

| Release       | Modification                 |
|---------------|------------------------------|
| Release 5.3.2 | This command was introduced. |

#### **Usage Guidelines**

To use this command, you must be in a user group associated with a task group that includes appropriate task IDs. If the user group assignment is preventing you from using a command, contact your AAA administrator for assistance.

Use the **destination prefix** command as a conditional expression within an **if** statement.

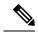

# Note

- For a list of all conditional expressions available within an if statement, see the if command.
- This command takes either a named prefix set or an inline prefix set value as an argument. The condition returns true if the destination entry matches any entry in the prefix set or inline prefix set. An attempt to match a destination using a prefix set that is defined but contains no elements returns false.
- The routing policy language (RPL) provides the ability to test destinations for a match to a list of prefix match specifications using the **in** operator. The **destination prefix** command is protocol-independent.
- In Border Gateway Protocol (BGP), the destination of a route is also known as its network-layer reachability information (NLRI). It comprises a prefix value and a mask length.
- RPL supports both 32-bit IPv4 prefixes, specified in dotted-decimal format, and 128-bit IPv6 prefixes, specified in colon-separated hexadecimal format.

#### Task ID

| Task ID      | Operations     |
|--------------|----------------|
| route-policy | read,<br>write |

!

## **Examples**

In this example, prefix filtering is done based on flowspec destination address:

```
RP/0/RSP0/CPU0:router(config)# route-policy policy-A
RP/0/RSP0/CPU0:router(config-rpl)# If destination-prefix in pfx then
RP/0/RSP0/CPU0:router(config-rpl-if)# Set next-hop 10.0.0.1
RP/0/RSP0/CPU0:router(config-rpl-if)# Endif
RP/0/RSP0/CPU0:router(config-rpl)# End-policy
In this example, a route policy and its where it is attached is shown:
prefix-set ipv4 flow2
150.1.1.0/24,
150.2.1.0/24
end-set
route-policy ipv4 dest pass
if destination-prefix in ipv4 flow2 then
pass
else
drop
endif
end-policy
router bgp 100
bgp router-id 1.1.1.1
address-family ipv4 unicast
address-family ipv6 unicast
address-family ipv4 flowspec
!
address-family ipv6 flowspec
neighbor 33.1.1.2
remote-as 200
address-family ipv4 unicast
route-policy pass in
route-policy pass out
address-family ipv4 flowspec
route-policy ipv4 dest pass in
```

# drop (BGP-flowspec)

To configure a traffic class to discard packets belonging to a specific class, use the **drop** command in policy-map class configuration mode. To disable the packet discarding action in a traffic class, use the **no** form of this command.

drop no drop

**Syntax Description** 

This command has no keywords or arguments.

**Command Default** 

Disabled

**Command Modes** 

Policy-map class configuration (config-pmap-c)

**Command History** 

| Release       | Modification                 |
|---------------|------------------------------|
| Release 5.2.0 | This command was introduced. |

# **Usage Guidelines**

To use this command, you must be in a user group associated with a task group that includes appropriate task IDs. If the user group assignment is preventing you from using a command, contact your AAA administrator for assistance.

# **Examples**

This example shows how to discard packets:

```
RP/0/RSP0/CPU0:router#config
RP/0/RSP0/CPU0:router(config) # policy -map type pbr match_dest_110.1.1.x_drop
RP/0/RSP0/CPU0:router(config-pmap) # class type traffic match_dest_110.1.1.x
RP/0/RSP0/CPU0:router(config-pmap-c) # drop
```

# flowspec

To enter BGP flowspec configuration mode, use the **flowspec** command in Global configuration mode.

#### flowspec

# **Syntax Description**

This command has no keywords or arguments.

#### **Command Default**

No default behavior or values

### **Command Modes**

Global configuration

### **Command History**

| Release       | Modification                 |
|---------------|------------------------------|
| Release 5.2.0 | This command was introduced. |

# **Usage Guidelines**

To use this command, you must be in a user group associated with a task group that includes appropriate task IDs. If the user group assignment is preventing you from using a command, contact your AAA administrator for assistance.

# **Examples**

This example show how to enter flowspec configuration mode.

RP/0/RSP0/CPU0:router# configure
RP/0/RSP0/CPU0:router(config)# flowspec
RP/0/RSP0/CPU0:router(config-flowspec)#

# flowspec disable

To disable flowspec configuration on all interfaces, use the **flowspec disable** command in interface configuration mode.

ipv4

flowspec disable

| • | _     | _    |    |      |    |
|---|-------|------|----|------|----|
| • | /ntov | Hace | PH | ntic |    |
| 3 | ntax  | DCOL |    | vul  | ,, |
|   |       |      |    |      |    |

ipv4

Specifies IPv4 interfaces.

# **Command Default**

No default behavior or values

#### **Command Modes**

Interface configuration

### **Command History**

| Release          | Modification                 |  |
|------------------|------------------------------|--|
| Release<br>5.2.0 | This command was introduced. |  |

### **Usage Guidelines**

To use this command, you must be in a user group associated with a task group that includes appropriate task IDs. If the user group assignment is preventing you from using a command, contact your AAA administrator for assistance.

### **Examples**

This example shows how to disable flowspec configuration on all interfaces.

RP/0/RSP0/CPU0:router# configure

RP/0/RSP0/CPU0:router(config)# interface GigabitEthernet 0/2/0/2

RP/0/RSP0/CPU0:router(config-if) # ipv4 flowspec disable

# local-install

To apply local installation of flowspec policy on all interfaces, use the **local-install** command in appropriate command mode.

#### local-install interface-all

### **Syntax Description**

interface-all Installs flowspec policy on all interfaces.

#### **Command Default**

No default behavior or values

#### **Command Modes**

IPv4 address family configuration

VRF IPv4 address family configuration

### **Command History**

| Release       | Modification                 |
|---------------|------------------------------|
| Release 5.2.0 | This command was introduced. |

# **Usage Guidelines**

To use this command, you must be in a user group associated with a task group that includes appropriate task IDs. If the user group assignment is preventing you from using a command, contact your AAA administrator for assistance.

# **Examples**

This example show how to install flowspec policy on all interfaces under flowspec subaddress family configuration mode.

```
RP/0/RSP0/CPU0:router# configure
RP/0/RSP0/CPU0:router(config)# flowspec
RP/0/RSP0/CPU0:router(config-flowspec)# address-family ipv4
RP/0/RSP0/CPU0:router(config-flowspec-af)# local-install interface-all
```

# match destination-address

To identify a specific destination IP address explicitly as a match criterion in a class map, use the **match destination-address** command in the class map configuration mode. To remove a specific destination IP address from the matching criteria for a class map, use the **no** form of this command.

match destination-address {ipv4} address no match destination-address {ipv4} address

#### **Syntax Description**

| ipv4    | Indicates an IPv4 address.       |
|---------|----------------------------------|
| address | Specifies a destination address. |

### **Command Default**

No default behavior or values

#### **Command Modes**

Class map configuration

### **Command History**

| Release       | Modification                 |
|---------------|------------------------------|
| Release 5.2.0 | This command was introduced. |

### **Usage Guidelines**

To use this command, you must be in a user group associated with a task group that includes appropriate task IDs. If the user group assignment is preventing you from using a command, contact your AAA administrator for assistance.

### **Examples**

This example shows how to match a destination ipv4 address:

RP/0/RSP0/CPU0:router(config) #class-map type traffic match-all
RP/0/RSP0/CPU0:router(config-cmap) # match destination-address ipv4 59.2.1.2 255.255.255.0

# match destination-port

To identify a specific destination port as the match criterion for a class map, use the **match destination-port** command in class map configuration mode. To remove destination port-based match criteria from a class map, use the **no** form of this command.

match destination-port {destination-port-value | [min-value - max-value]}
no match destination-port {destination-port-value | [min-value - max-value]}

#### **Syntax Description**

| destination-port-value | A port Number. Range is from 0 to 65535.                                   |
|------------------------|----------------------------------------------------------------------------|
| min-value              | Lower limit of destination port range to match. Value range is 0 to 65535. |
| max-value              | Upper limit of destination port range to match. Value range is 0 to 65535. |

#### **Command Default**

No default behavior or values

# **Command Modes**

Class map configuration

### **Command History**

| Release       | Modification                                                    |
|---------------|-----------------------------------------------------------------|
| Release 5.2.0 | The <i>min-value</i> and <i>max-value</i> variables were added. |

# **Usage Guidelines**

To use this command, you must be in a user group associated with a task group that includes appropriate task IDs. If the user group assignment is preventing you from using a command, contact your AAA administrator for assistance.

### **Examples**

This example shows how to match a destination port:

RP/0/RSP0/CPU0:router(config) # class-map type traffic match-all
RP/0/RSP0/CPU0:router(config-cmap) # match destination-port 1

# match dscp

To identify specific IP differentiated services code point (DSCP) values as match criteria for a class map, use the **match dscp** command in class map configuration mode. To remove a DSCP value from a class map, use the **no** form of this command.

match dscp {[{ipv4 | | ipv6}] dscp-value [dscp-value1 . . . dscp-value7] | [min-value - max-value]}

no match dscp {[{ipv4 | | ipv6}] dscp-value [dscp-value1 . . . dscp-value7] | [min-value - max-value]}

# **Syntax Description**

| not        | (Optional) Negates the specified match result.                                                                                                    |
|------------|----------------------------------------------------------------------------------------------------|
| ipv4       | (Optional) Specifies the IPv4 DSCP value.                                                                                                    |
| ipv6       | (Optional) Specifies the IPv6 DSCP value.                                                                                                    |
| dscp-value | IP DSCP value identifier that specifies the exact value or a range of values. Range is 0 - 63. Up to eight IP DSCP values can be specified to match packets. Reserved keywords can be specified instead of numeric values. Table 1: IP DSCP Reserved Keywords, on page 13 describes the reserved keywords. |
| min-value  | Lower limit of DSCP range to match. Value range is 0 - 63.                                                                                                    |
| max-value  | Upper limit of DSCP range to match. Value range is 0 - 63.                                                                                                    |

#### **Command Default**

Matching on IP Version 4 (IPv4) and IPv6 packets is the default.

#### **Command Modes**

Class map configuration

#### **Command History**

| Release       | Modification                                                    |
|---------------|-----------------------------------------------------------------|
| Release 3.7.2 | This command was introduced.                                    |
| Release 5.2.0 | The <i>min-value</i> and <i>max-value</i> variables were added. |

#### **Usage Guidelines**

The **match dscp** command specifies a DSCP value that is used as the match criteria against which packets are checked to determine if they belong to the class specified by the class map.

To use the **match dscp** command, you must first enter the **class-map** command to specify the name of the class whose match criteria you want to establish. If you specify more than one **match dscp** command in a class map, only the last command entered applies.

The **match dscp** command examines the higher-order six bits in the type of service (ToS) byte of the IP header. Only one of the eight values is needed to yield a match (OR operation).

The command supports only eight IP DSCP values. If you try to configure more match statements after all the eight values are matched, the statements get rejected.

The IP DSCP value is used as a matching criterion only. The value has no mathematical significance. For instance, the IP DSCP value 2 is not greater than 1. The value simply indicates that a packet marked with the

IP DSCP value of 2 should be treated differently than a packet marked with an IP DSCP value of 1. The treatment of these marked packets is defined by the user through the setting of policies in policy map class configuration mode.

Table 1: IP DSCP Reserved Keywords

| DSCP<br>Value | Reserved<br>Keyword |
|---------------|---------------------|
| 0             | default             |
| 10            | AF11                |
| 12            | AF12                |
| 14            | AF13                |
| 18            | AF21                |
| 20            | AF22                |
| 22            | AF23                |
| 26            | AF31                |
| 28            | AF32                |
| 30            | AF33                |
| 34            | AF41                |
| 36            | AF42                |
| 38            | AF43                |
| 46            | EF                  |
| 8             | CS1                 |
| 16            | CS2                 |
| 24            | CS3                 |
| 32            | CS4                 |
| 40            | CS5                 |
| 48            | CS6                 |
| 56            | CS7                 |
| ipv4          | ipv4 dscp           |
| ipv6          | ipv6 dscp           |

#### Task ID

| Task<br>ID | Operations     |
|------------|----------------|
| qos        | read,<br>write |

# **Examples**

This example shows how to configure the service policy called policy1 and attach service policy policy1 to an interface. In this example, class map dscp14 evaluates all packets entering Packet-over-SONET/SDH (POS) interface 0/1/0/0for an IP DSCP value of 14. If the incoming packet has been marked with the IP DSCP value of 14, the packet is queued to the class queue with the bandwidth setting of 300 kbps.

```
RP/0/RSP0/CPU0:router(config) # class-map dscp14
RP/0/RSP0/CPU0:router(config-cmap) # match dscp ipv4 14
RP/0/RSP0/CPU0:router(config-cmap) # exit

RP/0/RSP0/CPU0:router(config) # policy-map policy1
RP/0/RSP0/CPU0:router(config-pmap) # class dscp14
RP/0/RSP0/CPU0:router(config-pmap-c) # bandwidth 300
RP/0/RSP0/CPU0:router(config-pmap-c) # exit
RP/0/RSP0/CPU0:router(config-pmap) # exit

RP/0/RSP0/CPU0:router(config) # interface pos 0/1/0/0
RP/0/RSP0/CPU0:router(config-if) # service-policy input policy1
```

# match fragment-type

To identify a fragment-type as the match criterion for a class map, use the **match fragment-type** command in class map configuration mode. To remove fragment-type match criteria from a class map, use the **no** form of this command.

match fragment type [is-fragment]
no match fragment type [is-fragment]

#### **Syntax Description**

**is-fragment** Matches is-fragment bit.

#### **Command Default**

No default behavior or values

#### **Command Modes**

Class map configuration

#### **Command History**

| Release       | Modification                 |
|---------------|------------------------------|
| Release 5.2.0 | This command was introduced. |

#### **Usage Guidelines**

To use this command, you must be in a user group associated with a task group that includes appropriate task IDs. If the user group assignment is preventing you from using a command, contact your AAA administrator for assistance.

### **Examples**

This example shows how to match a fragment-type:

RP/0/RSP0/CPU0:router(config) # class-map type traffic match-all
RP/0/RSP0/CPU0:router(config-cmap) # match fragment-type is-fragment

# match icmp code

To identify an ICMP (Internet Control Message Protocol) code as the match criterion for a class map, use the **match icmp type** command in the class map configuration mode. To remove the icmp code-based match criteria from a class map, use the **no** form of this command.

match {ipv4} icmp-code {value | [min-value - max-value]} no match {ipv4} icmp-code {value | [min-value - max-value]}

#### **Syntax Description**

| ipv4      | Indicates an IPv4 ICMP code.                                      |
|-----------|-------------------------------------------------------------------|
| min-value | Lower limit of ICMP type range to match. Value range is 0 to 255. |
| max-value | Upper limit of ICMP type range to match. Value range is 0 to 255. |

# **Command Default**

No default behavior or values

### **Command Modes**

Class map configuration

### **Command History**

| Release       | Modification                 |
|---------------|------------------------------|
| Release 5.2.0 | This command was introduced. |

# **Usage Guidelines**

To use this command, you must be in a user group associated with a task group that includes appropriate task IDs. If the user group assignment is preventing you from using a command, contact your AAA administrator for assistance.

### **Examples**

This example shows how to match an IPv4 ICMP code:

RP/0/RSP0/CPU0:router(config)# class-map type traffic match-all
RP/0/RSP0/CPU0:router(config-cmap)# match ipv4 icmp-code 1

# match icmp type

To identify an ICMP (Internet Control Message Protocol) type as the match criterion for a class map, use the **match icmp type** command in class map configuration mode. To remove the icmp type-based match criteria from a class map, use the **no** form of this command.

match {ipv4} icmp-type {value | [min-value - max-value]} no match {ipv4} icmp-type {value | [min-value - max-value]}

#### **Syntax Description**

| ipv4      | Indicates an IPv4 ICMP type.                                      |
|-----------|-------------------------------------------------------------------|
| min-value | Lower limit of ICMP type range to match. Value range is 0 to 255. |
| max-value | Upper limit of ICMP type range to match. Value range is 0 to 255. |

#### **Command Default**

No default behavior or values

#### **Command Modes**

Class map configuration

### **Command History**

| Release       | Modification                 |
|---------------|------------------------------|
| Release 5.2.0 | This command was introduced. |

# **Usage Guidelines**

To use this command, you must be in a user group associated with a task group that includes appropriate task IDs. If the user group assignment is preventing you from using a command, contact your AAA administrator for assistance.

### **Examples**

This example shows how to match an IPv4 ICMP type:

RP/0/RSP0/CPU0:router(config) # class-map type traffic match-all
RP/0/RSP0/CPU0:router(config-cmap) # match ipv4 icmp-type 1

# match packet length

To specify the packet length in the IP header as a match criterion in a class map, use the **match packet length** command in class-map configuration mode. To remove a previously specified packet length as a match criterion, use the **no** form of this command.

match packet length {value | [min-value - max-value]} no match packet length {value | [min-value - max-value]}

#### **Syntax Description**

| value     | IP packet length. Range is from 0 to 65535.               |  |
|-----------|-----------------------------------------------------------|--|
| min-value | Minimum length value to match. Value range is 0 to 65535. |  |
| max-value | Minimum length value to match. Value range is 0 to 65535. |  |

#### **Command Default**

No default behavior or values.

#### **Command Modes**

Class map configuration

### **Command History**

| Release       | Modification                 |
|---------------|------------------------------|
| Release 5.2.0 | This command was introduced. |

# **Usage Guidelines**

To use this command, you must be in a user group associated with a task group that includes appropriate task IDs. If the user group assignment is preventing you from using a command, contact your AAA administrator for assistance.

### **Examples**

This example shows how to match a packet length value:

RP/0/RSP0/CPU0:router(config)# class-map type traffic match-all
RP/0/RSP0/CPU0:router(config-cmap)# match packet length 3

# match protocol

To identify a specific protocol as the match criterion for a class map, use the **match protocol** command in class map configuration mode. To remove protocol-based match criteria from a class map, use the **no** form of this command.

**match** [**not**] **protocol** {protocol-value [protocol-value1 ... protocol-value7] | [min-value - max-value]}

**no match** [**not**] **protocol** {protocol-value [protocol-value1 . . . protocol-value7] | [ min-value - max-value]}

# **Syntax Description**

| not            | (Optional) Negates the specified match result.                                                                                                |
|----------------|----------------------------------------------------------------------------------------------------|
| protocol-value | A protocol identifier. A single value for <i>protocol-value</i> (any combination of numbers and names) can be matched in one match statement. |
| min-value      | Lower limit of protocol range to match. Value range is 0 - 255.                                                                               |
| max-value      | Upper limit of protocol range to match. Value range is 0 - 255.                                                                               |

### **Command Default**

No default behavior or values

### **Command Modes**

Class map configuration

#### **Command History**

| Release       | Modification                                                    |
|---------------|-----------------------------------------------------------------|
| Release 3.7.2 | This command was introduced.                                    |
| Release 5.2.0 | The <i>min-value</i> and <i>max-value</i> variables were added. |

#### **Usage Guidelines**

Definitions of traffic classes are based on match criteria, including protocols, access control lists (ACLs), input interfaces, QoS labels, and experimental (EXP) field values. Packets satisfying the match criteria for a class constitute the traffic for that class.

The **match protocol** command specifies the name of a protocol to be used as the match criteria against which packets are checked to determine if they belong to the class specified by the class map. Available protocol names are listed in the table that follows.

The *protocol-value* argument supports a range of protocol numbers. After you identify the class, you may use the **match protocol** command to configure its match criteria.

**Table 2: Protocol Names and Descriptions** 

| Name  | Description                                      |
|-------|--------------------------------------------------|
| ahp   | Authentication Header Protocol                   |
| eigrp | Cisco Enhanced Interior Gateway Routing Protocol |
| esp   | Encapsulation Security Payload                   |

| Name   | Description                                   |
|--------|-----------------------------------------------|
| gre    | Cisco Generic Routing Encapsulation Tunneling |
| icmp   | Internet Control Message Protocol             |
| igmp   | Internet Gateway Message Protocol             |
| igrp   | Cisco IGRP Routing protocol                   |
| ipinip | IP in IP tunneling                            |
| ipv4   | Any IPv4 protocol                             |
| ipv6   | Any IPv6 protocol                             |
| mpls   | Any MPLS packet                               |
| nos    | KA9Q NOS Compatible IP over IP Tunneling      |
| ospf   | Open Shortest Path First, Routing Protocol    |
| рср    | Payload Compression Protocol                  |
| pim    | Protocol Independent Multicast                |
| sctp   | Stream Control Transmission Protocol          |
| tep    | Transport Control Protocol                    |
| udp    | User Datagram Protocol                        |

# Task ID

| Task<br>ID | Operations     |
|------------|----------------|
| qos        | read,<br>write |

# **Examples**

In this example, all TCP packets belong to class class1:

RP/0/RSP0/CPU0:router(config) # class-map class1
RP/0/RSP0/CPU0:router(config-cmap) # match protocol top

# match source-address

To identify a specific source IP address explicitly as a match criterion in a class map, use the **match source-address** command in the class map configuration mode. To remove a specific source IP address from the matching criteria for a class map, use the **no** form of this command.

match source-address {ipv4} address no match source-address {ipv4} address

#### **Syntax Description**

| ipv4   |    | Indicates an IPv4 address.  |
|--------|----|-----------------------------|
| addres | SS | Specifies a source address. |

### **Command Default**

No default behavior or values

#### **Command Modes**

Class map configuration

### **Command History**

| Release       | Modification                 |
|---------------|------------------------------|
| Release 5.2.0 | This command was introduced. |

### **Usage Guidelines**

To use this command, you must be in a user group associated with a task group that includes appropriate task IDs. If the user group assignment is preventing you from using a command, contact your AAA administrator for assistance.

### **Examples**

This example shows how to match a source ipv4 address:

RP/0/RSP0/CPU0:router(config) #class-map type traffic match-all A
RP/0/RSP0/CPU0:router(config-cmap) # match source-address ipv4 59.2.1.2 255.255.255.0

# match source-port

To identify a specific source port as the match criterion for a class map, use the **match source port** command in class map configuration mode. To remove source port-based match criteria from a class map, use the **no** form of this command.

**match source-port** {source-port-value | [min-value - max-value]} **no match source-port** {source-port-value | [min-value - max-value]}

#### **Syntax Description**

| source-port-value | A port Number. Range is from 0 to 65535.                              |
|-------------------|-----------------------------------------------------------------------|
| min-value         | Lower limit of source port range to match. Value range is 0 to 65535. |
| max-value         | Upper limit of source port range to match. Value range is 0 to 65535. |

#### **Command Default**

No default behavior or values

#### **Command Modes**

Class map configuration

### **Command History**

| Release       | Modification                 |
|---------------|------------------------------|
| Release 5.2.0 | This command was introduced. |

# **Usage Guidelines**

To use this command, you must be in a user group associated with a task group that includes appropriate task IDs. If the user group assignment is preventing you from using a command, contact your AAA administrator for assistance.

### **Examples**

This example shows how to match a source port:

RP/0/RSP0/CPU0:router(config)# class-map type traffic match-all
RP/0/RSP0/CPU0:router(config-cmap)# match source-port 1

# match tcp flag

To identify a TCP flag as the match criterion for a class map, use the **match tcp flag** command in class map configuration mode. To remove the tcp flag based match criteria from a class map, use the **no** form of this command.

match tcp-flag value any no match tcp-flag valueany

# **Syntax Description**

| value | TCP flag value. Range is from 1 to 4095 (hexadecimal). |
|-------|--------------------------------------------------------|
| any   | Specifies a match based on any bit in the TCP flag.    |

### **Command Default**

No default behavior or values

#### **Command Modes**

Class map configuration

### **Command History**

| Release       | Modification                 |
|---------------|------------------------------|
| Release 5.2.0 | This command was introduced. |

### **Usage Guidelines**

To use this command, you must be in a user group associated with a task group that includes appropriate task IDs. If the user group assignment is preventing you from using a command, contact your AAA administrator for assistance.

### **Examples**

This example shows how to match a TCP flag:

RP/0/RSP0/CPU0:router(config)# class-map type traffic match-all
RP/0/RSP0/CPU0:router(config-cmap)# match tcp flag 2 any

# policy-map

To create or modify a policy map that can be attached to one or more interfaces to specify a service policy, use the **policy-map** command in Global Configuration mode mode. To delete a policy map, use the **no** form of this command.

policy-map [type qos] policy-name
no policy-map [type qos] policy-name

#### **Syntax Description**

| type qos    | (Optional) Specifies type of the service policy.              |
|-------------|---------------------------------------------------------------|
| qos         | (Optional) Specifies a quality-of-service (QoS) policy map.   |
| pbr         | (Optional) Specifies a policy-based routing (PBR) policy map. |
| policy-name | Name of the policy map.                                       |

#### **Command Default**

A policy map does not exist until one is configured. Because a policy map is applied to an interface, no restrictions on the flow of data are applied to any interface until a policy map is created.

Type is QoS when not specified.

#### **Command Modes**

Global Configuration mode

# **Command History**

| Release       | Modification                      |  |
|---------------|-----------------------------------|--|
| Release 3.7.2 | This command was introduced.      |  |
| Release 5.2.0 | The <b>pbr</b> keyword was added. |  |

### **Usage Guidelines**

Use the **policy-map** command to specify the name of the policy map to be created, added to, or modified before you can configure policies for classes whose match criteria are defined in a class map. Entering the **policy-map** command enables policy map configuration mode in which you can configure or modify the class policies for that policy map.

You can configure class policies in a policy map only if the classes have match criteria defined for them. Use the **class-map** and **match** commands to configure the match criteria for a class. Because you can configure a maximum of 1024 classes in one policy map, no policy map can contain more than 1024 class policies. The maximum number of 1024 classes per policy includes the implicit default class and its child policies.

A single policy map can be attached to multiple interfaces concurrently.

The maximum number of policy maps supported is 2000.

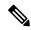

Note

When a policy map is applied on a physical port, all subinterfaces under the same physical port inherit the same policy.

| Task<br>ID | Operations     |
|------------|----------------|
| qos        | read,<br>write |

# **Examples**

These examples show how to create a policy map called policy1 and configures two class policies included in that policy map. The policy map is defined to contain policy specification for class1 and the default class (called class-default) to which packets that do not satisfy configured match criteria are directed. Class1 specifies policy for traffic that matches access control list 136.

```
RP/0/RSP0/CPU0:router(config)# class-map class1
RP/0/RSP0/CPU0:router(config-cmap)# match access-group ipv4 136
RP/0/RSP0/CPU0:router(config)# policy-map policy1
RP/0/RSP0/CPU0:router(config-pmap)# class class1
RP/0/RSP0/CPU0:router(config-pmap-c)# police cir 250
RP/0/RSP0/CPU0:router(config-pmap-c)# set precedence 3
RP/0/RSP0/CPU0:router(config-pmap-c)# exit
RP/0/RSP0/CPU0:router(config-pmap)# class class-default
RP/0/RSP0/CPU0:router(config-pmap-c)# queue-limit bytes 1000000
```

# redirect (BGP Flowspec)

To route the policy based routing (PBR) traffic to distributed denial-of-service scrubber (DDoS), use the **redirect** command in policy-map configuration mode. To return the PBR traffic to normal route, use the **no** form of this command.

redirect {default-route | nexthop } {IPv4-address | route-target {AS-number: index IPv4-address:
index } | vrf vrf-name}
no redirect [ default-route | nexthop ]

#### **Syntax Description**

| default-route       | Forwards to the default nexthop for this packet                                                          |
|---------------------|----------------------------------------------------------------------------------------------------|
| nexthop             | Forwards to specified nexthop                                                                            |
| IPv4 address        | Input IPv4 Nexthop address                                                                               |
| route-target        | Enter specific route-target string                                                                       |
| AS-number: index    | Enter 2-byte or 4-byte autonomous system number (AS) and <i>index</i> in hexa decimal or decimal format. |
| IPv4-address: index | Enter IPv4 address and <i>index</i> in hexa decimal or decimal format.                                   |
| vrfvrf-name         | Enter specific VRF name for the nexthop.                                                                 |

# **Command Default**

None

#### **Command Modes**

Policy-map configuration

### **Command History**

| Release          | Modification                 |
|------------------|------------------------------|
| Release<br>5.2.0 | This command was introduced. |

#### **Usage Guidelines**

You must be in a user group associated with a task group that includes the proper task IDs. The command reference guides include the task IDs required for each command. If you suspect user group assignment is preventing you from using a command, contact your AAA administrator for assistance.

The example shows how to redirect PBR traffic to virtual routing and forwarding (VRF) instance:

```
RP/0/RSP0/CPU0:router# configure
RP/0/RSP0/CPU0:router(config)# policy-map type pbr test1
RP/0/RSP0/CPU0:router(config-pmap)# class type traffic test1
RP/0/RSP0/CPU0:router(config-pmap-c)# redirect nexthot vrf vrf1
```

# service-policy

To configure service policy on a flowspec subaddress family interface, use the **service-policy** command in appropriate command mode.

service-policy type pbr policy-name

### **Syntax Description**

| type        | Specifies type of the service policy.              |
|-------------|----------------------------------------------------|
| pbr         | Specifies a policy-based routing (PBR) policy map. |
| policy-name | Name of the policy map.                            |

#### **Command Default**

No default behavior or values

### **Command Modes**

IPv4 address family configuration

VRF IPv4 address family configuration

# **Command History**

| Release       | Modification                 |
|---------------|------------------------------|
| Release 5.2.0 | This command was introduced. |

### **Usage Guidelines**

To use this command, you must be in a user group associated with a task group that includes appropriate task IDs. If the user group assignment is preventing you from using a command, contact your AAA administrator for assistance.

# **Examples**

This example shows how to setup service policy.

```
RP/0/RSP0/CPU0:router# configure
RP/0/RSP0/CPU0:router(config)# flowspec
RP/0/RSP0/CPU0:router(config-flowspec)# address-family ipv4
RP/0/RSP0/CPU0:router(config-flowspec-af)# service-policy type pbr policy100
```

# show flowspec

To display flowspec policy information for an interface, use the **show flowspec** command in EXEC mode.

show flowspec {afi-all | client | ipv4 | summary | vrf}

# **Syntax Description**

| afi-all | Displays flowspec policy applied on IPv4 interfaces. |
|---------|------------------------------------------------------|
| client  | Displays flowspec client interfaces.                 |
| ipv4    | Displays flowspec policy applied on IPv4 interfaces. |
| summary | Displays flowspec policy summary on all interfaces.  |
| vrf     | Displays flowspec policy applied on VRF interfaces.  |

# **Command Default**

No default behavior or values

#### **Command Modes**

**EXEC** 

### **Command History**

| Release       | Modification                 |
|---------------|------------------------------|
| Release 5.2.0 | This command was introduced. |

# **Usage Guidelines**

To use this command, you must be in a user group associated with a task group that includes appropriate task IDs. If the user group assignment is preventing you from using a command, contact your AAA administrator for assistance.

### **Examples**

This example shows sample output from **show flowspec** command when **vrf**, **ipv4** and **summary** keywords are used.

```
RP/0/RSP0/CPU0:router# show flowspec vrf vrf1 ipv4 summary
Mon May 19 12:59:41.226 PDT
Flowspec VRF+AFI table summary:
VRF: vrf1
   AFI: IPv4
    Total Flows: 3
   Total Service Policies: 1
```

# source prefix

To filter flowspec based on source in flowspec network-layer reachability information (NLRI) using RPL, and apply on neighbor attach point, use the **source prefix** command in route-policy configuration mode.

**source prefix** {prefix-set-nameinline-prefix-setparameter}

# **Syntax Description**

| prefix-set-name   | Name of a prefix set.                                                     |
|-------------------|---------------------------------------------------------------------------|
| inline-prefix-set | Inline prefix set. The inline prefix set must be enclosed in parentheses. |
| parameter         | Parameter name. The parameter name must be preceded with a "\$."          |

# **Command Default**

No default behavior or values

#### **Command Modes**

Route-policy configuration

#### **Command History**

| Release       | Modification                 |
|---------------|------------------------------|
| Release 5.3.2 | This command was introduced. |

#### **Usage Guidelines**

To use this command, you must be in a user group associated with a task group that includes appropriate task IDs. If the user group assignment is preventing you from using a command, contact your AAA administrator for assistance.

Use the **source prefix** command as a conditional expression within an **if** statement. A comparison that references a prefix set with zero elements in it returns false.

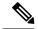

# Note

- For a list of all conditional expressions available within an if statement, see the if command.
- The source of a BGP route is the IP peering address of the neighboring router from which the route was received.
- The prefix set can contain both IPv4 and IPv6 prefix specifications.

#### Task ID

| Task ID      | Operations     |
|--------------|----------------|
| route-policy | read,<br>write |

#### **Examples**

In this example, prefix filtering is done based on flowspec source address:

RP/0/RSP0/CPU0:router(config) # route-policy policy-A
RP/0/RSP0/CPU0:router(config-rpl) # If source-prefix in my-prefix-set then
pass

# **Related Commands**

| Command    | Description                                                      |
|------------|------------------------------------------------------------------|
| prefix-set | Enters a prefix set configuration mode and defines a prefix set. |